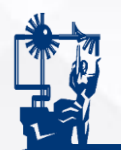

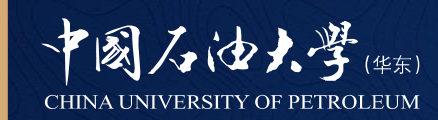

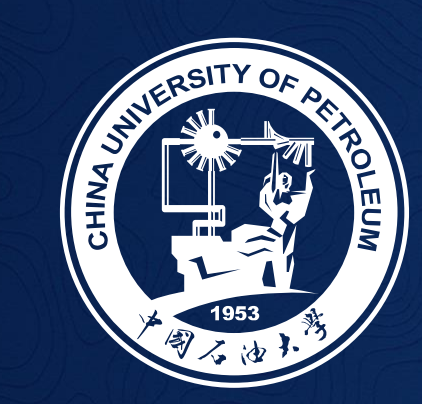

# 实验教学管理系统 使用说明

2023年8月21日

1

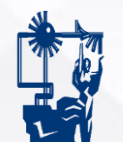

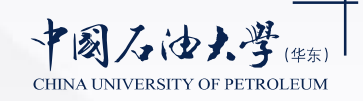

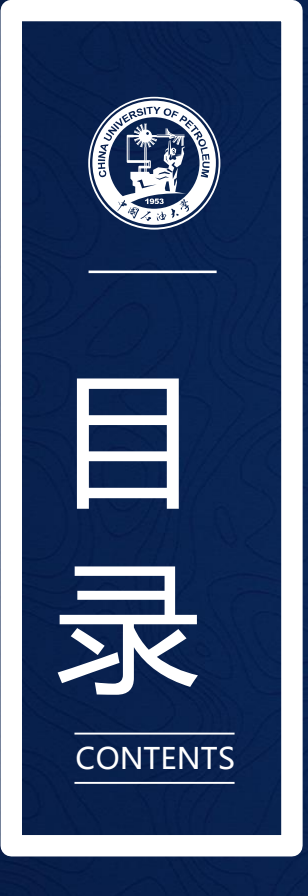

**第一部分 系统登录 第二部分 排课前准备 第三部分 教师排课 第四部分 学生调/补退选实验课 第六部分 教师调/停课 第五部分 课表查询**

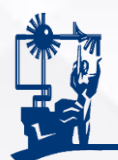

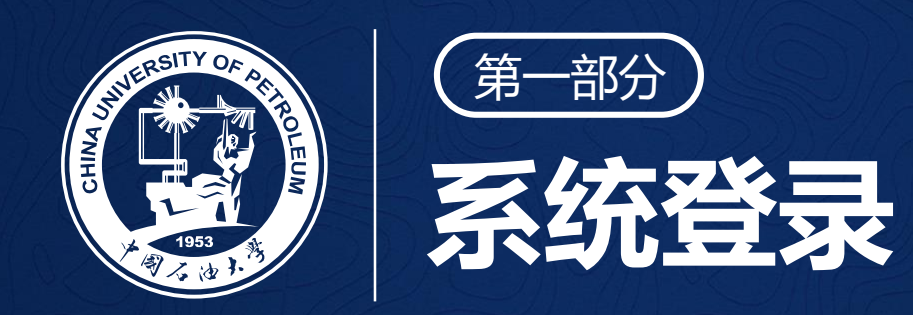

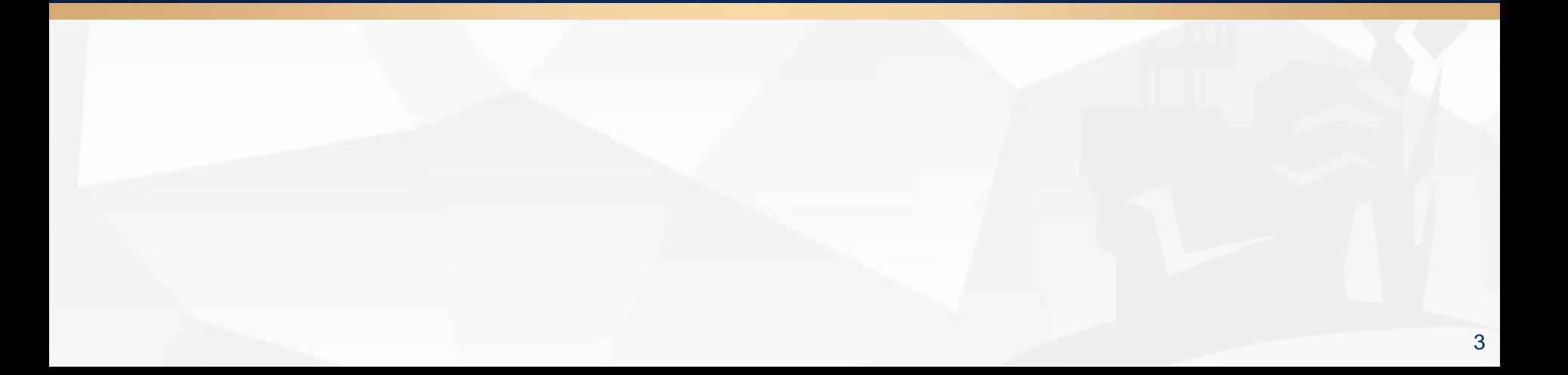

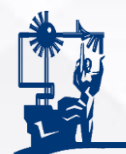

#### 1.电脑登录:数字石大→教学应用→实验教学管理系统

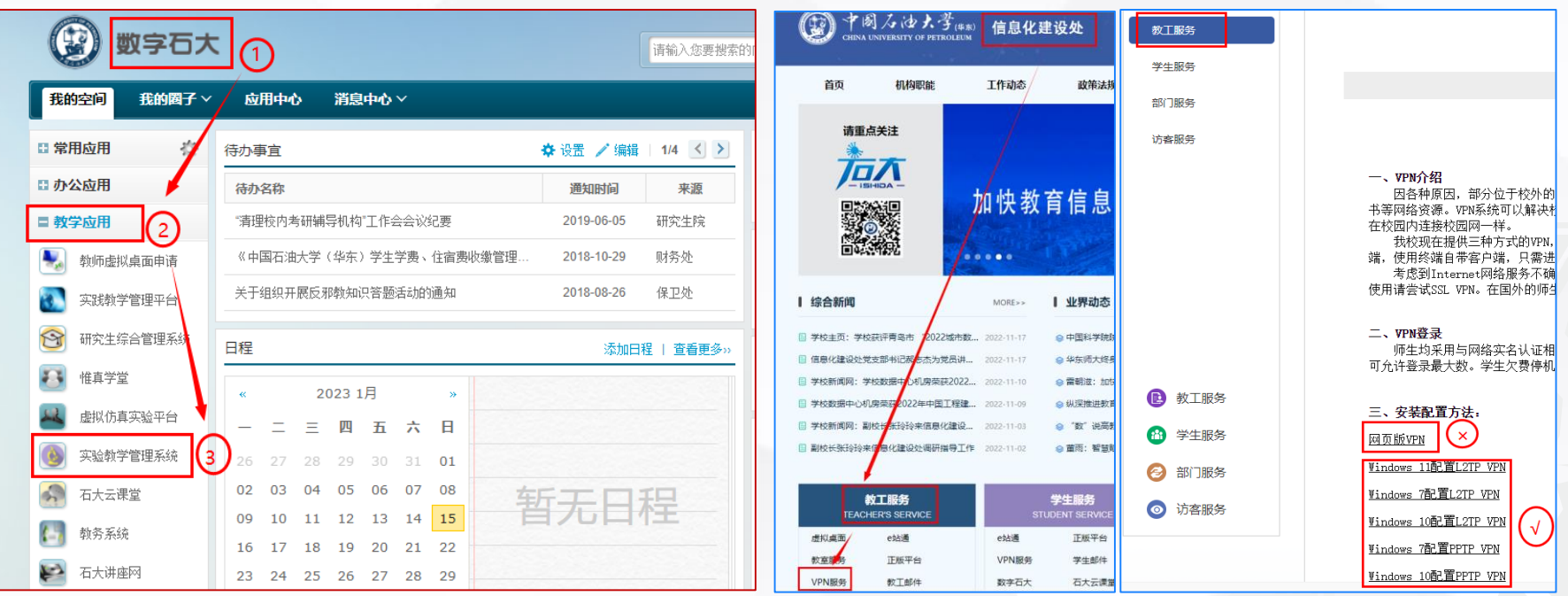

图1 电脑登录实验教学管理系统 图2 电脑安装VPN方法

注意: 校外登录系统须安装Windows版VPN, 网络版VPN不能正常显示。

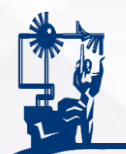

#### 2. 手机登录: 中国石油大学微信公众号→教务信息→微教学→实验教学管理系统

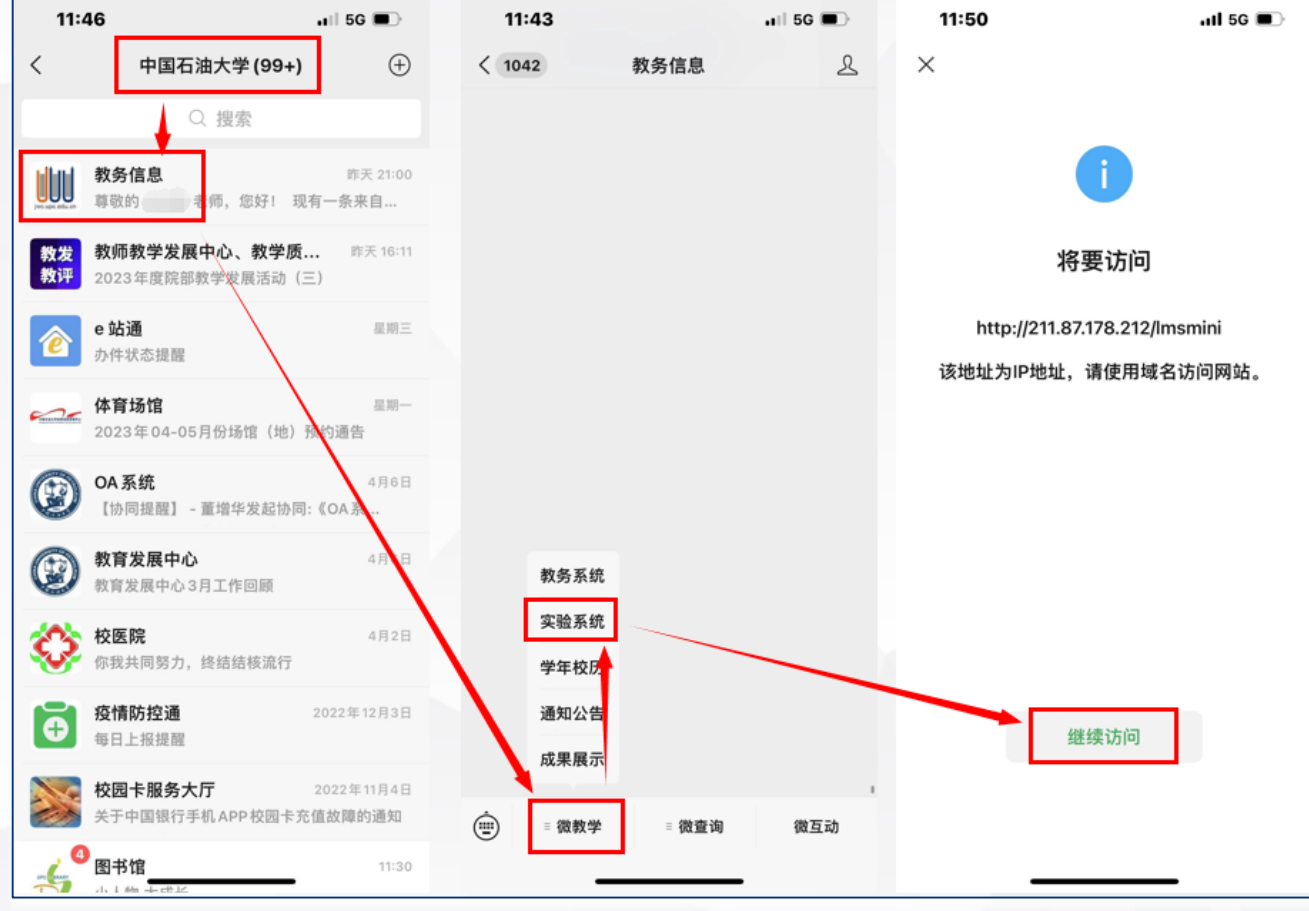

#### 图3 手机登录实验教学教学系统

注意: 校外手机登录时须连接VPN。

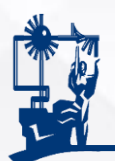

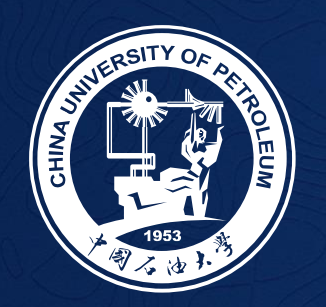

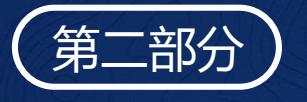

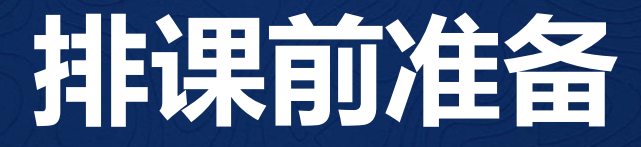

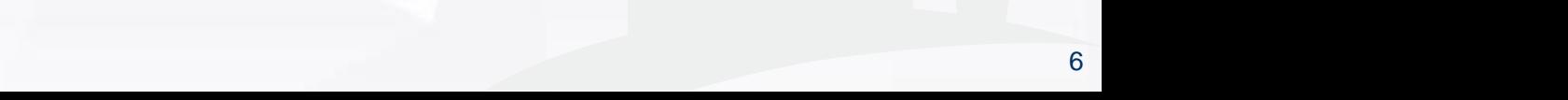

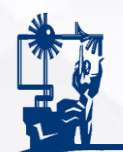

#### 1.院教学秘书:对照培养方案审核教学任务、任课教师及实验学 时,如有错误或遗漏,到教务系统修改。

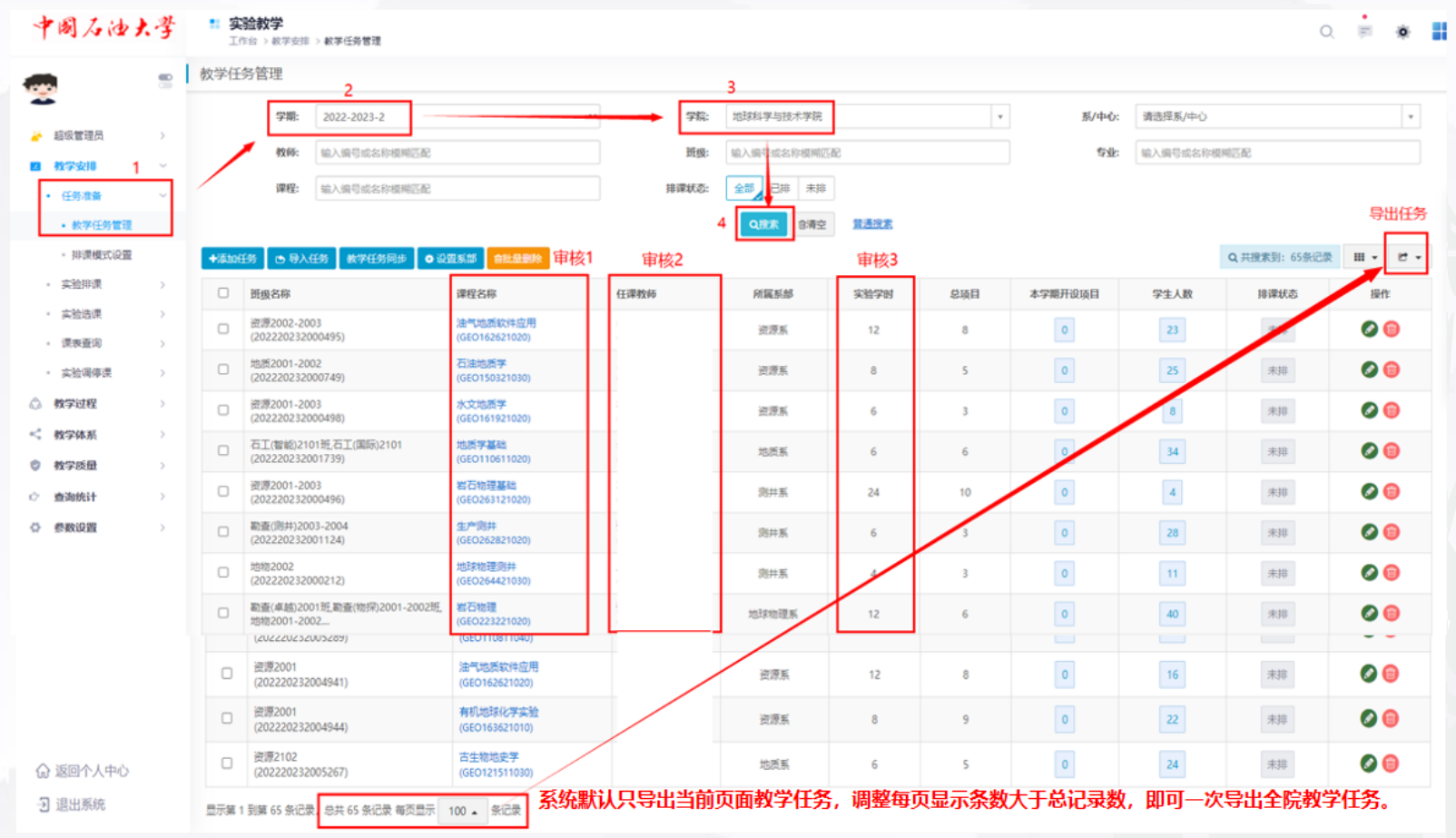

#### 图4 教学任务管理界面

注意: 在教务系统录入教学安排表时务必录入实验学时及实验教师, 长学时实 验建议按以往做法在教务系统排课。

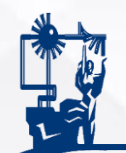

### 2. 系/中心实验教学负责人——(1)设置系部

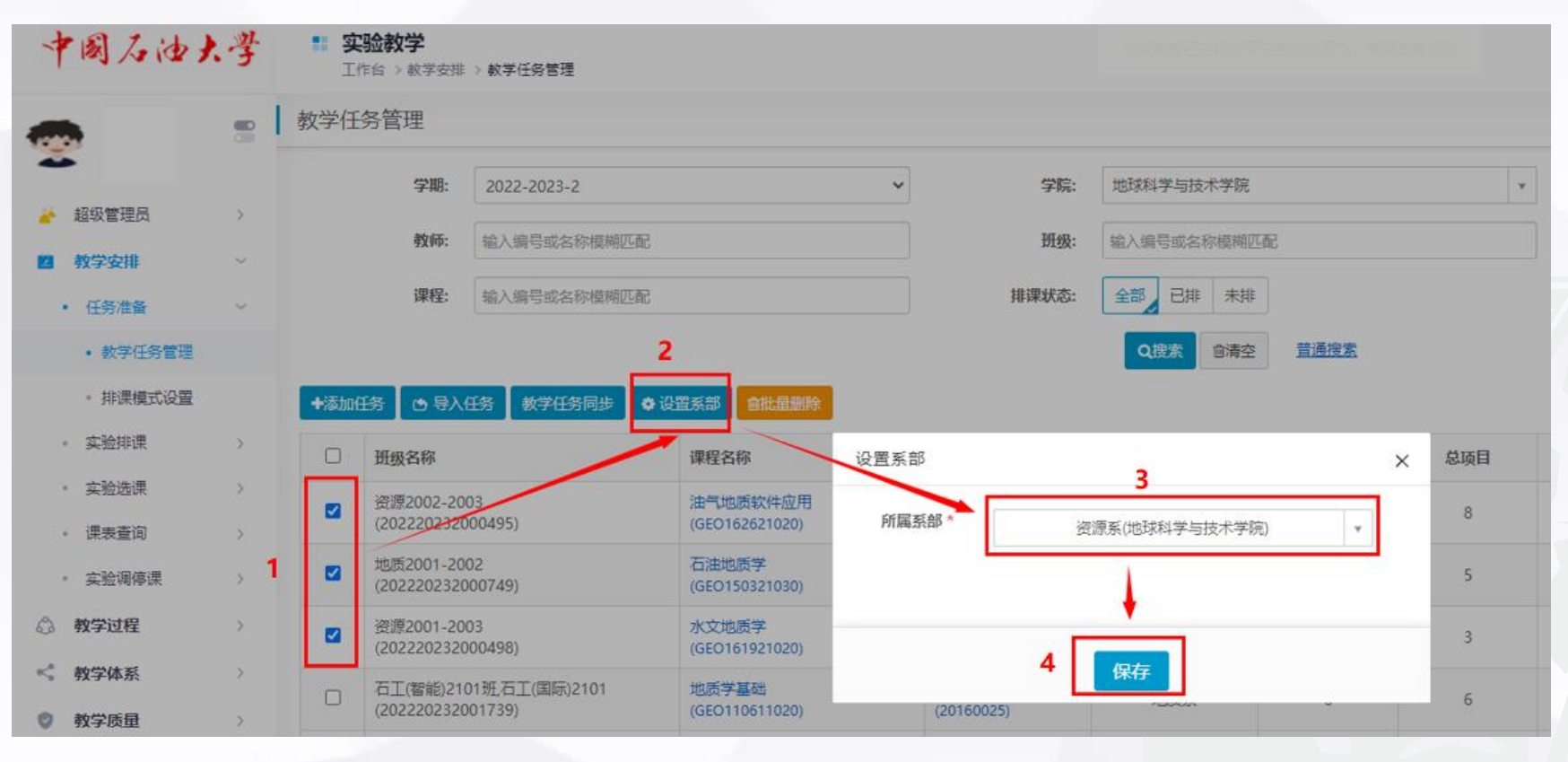

#### 图5 设置教学任务所属系部

注意:1.系/中心实验教学负责人需统筹考虑实验室、上课教师、全系实验课 程,确保课程之间不发生冲突。督促、帮助教师按时完成排课工作。 2.设置系部是未来调/停课审批的必要环节。

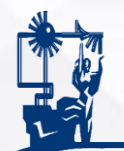

### 2.系/中心实验教学负责人——(2)对照教学大纲审核实验总项目数

#### ◆绑定课程:总项目数缺少或为0时,首先拷贝课程编号,之后再到实验项 目库将课程与项目绑定。

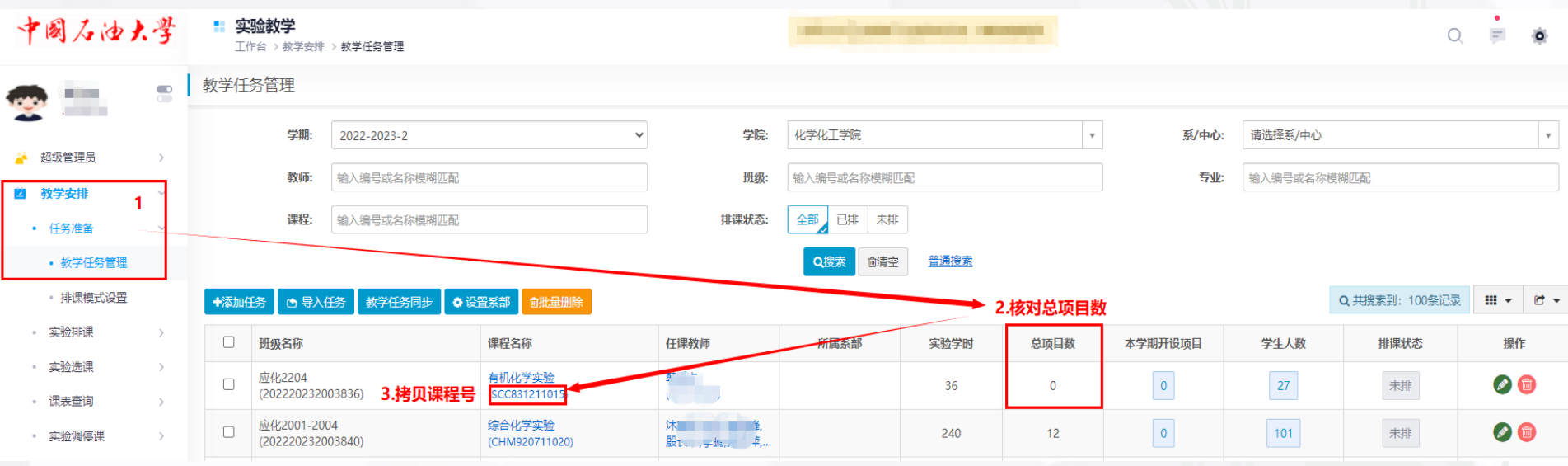

图6 拷贝课程编号

注意: 只拷贝课程编号,不拷贝括号和课程名称。

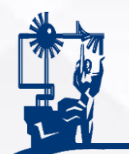

2.系/中心实验教学负责人——(2)对照教学大纲审核实验总项目数

#### ◆ 绑定课程: 在项目库中查找实验项目

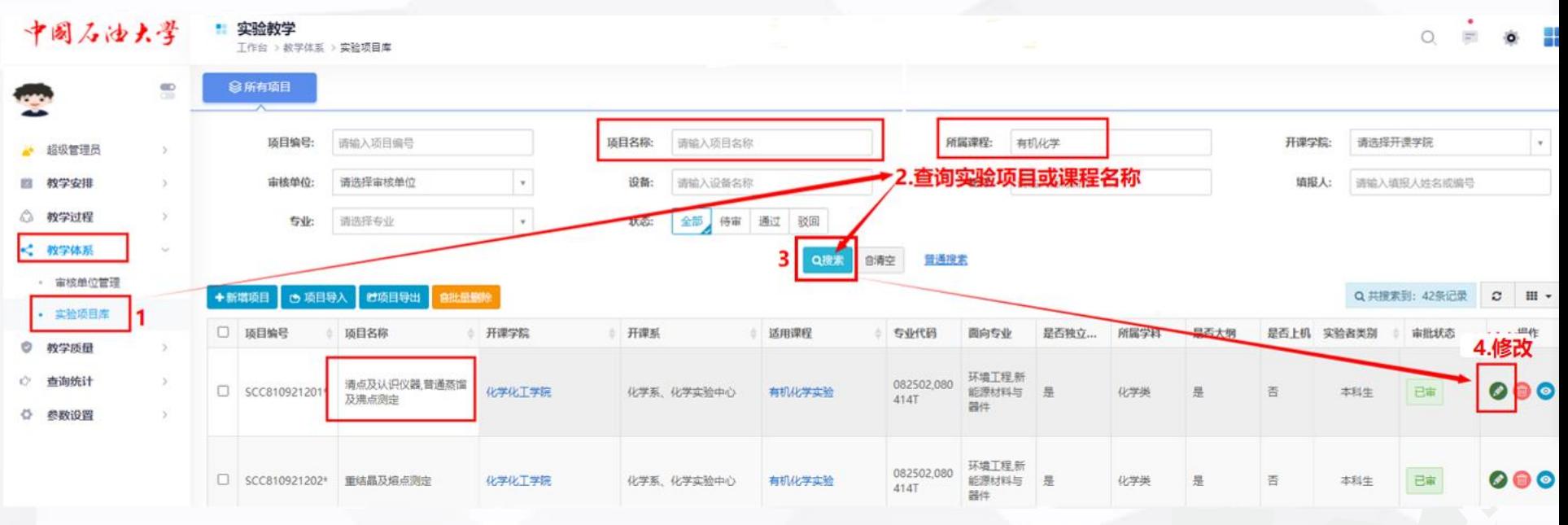

#### 图7 查找实验项目

注意: 如在项目库中找不到相应的实验项目,需要由实验教学负责人 新增项目,再按步骤绑定课程。

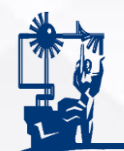

### 2.系/中心实验教学负责人——(2)对照教学大纲审核实验总项目数

### ◆绑定课程:将拷贝的课程编号粘贴在附加课程处,保存。

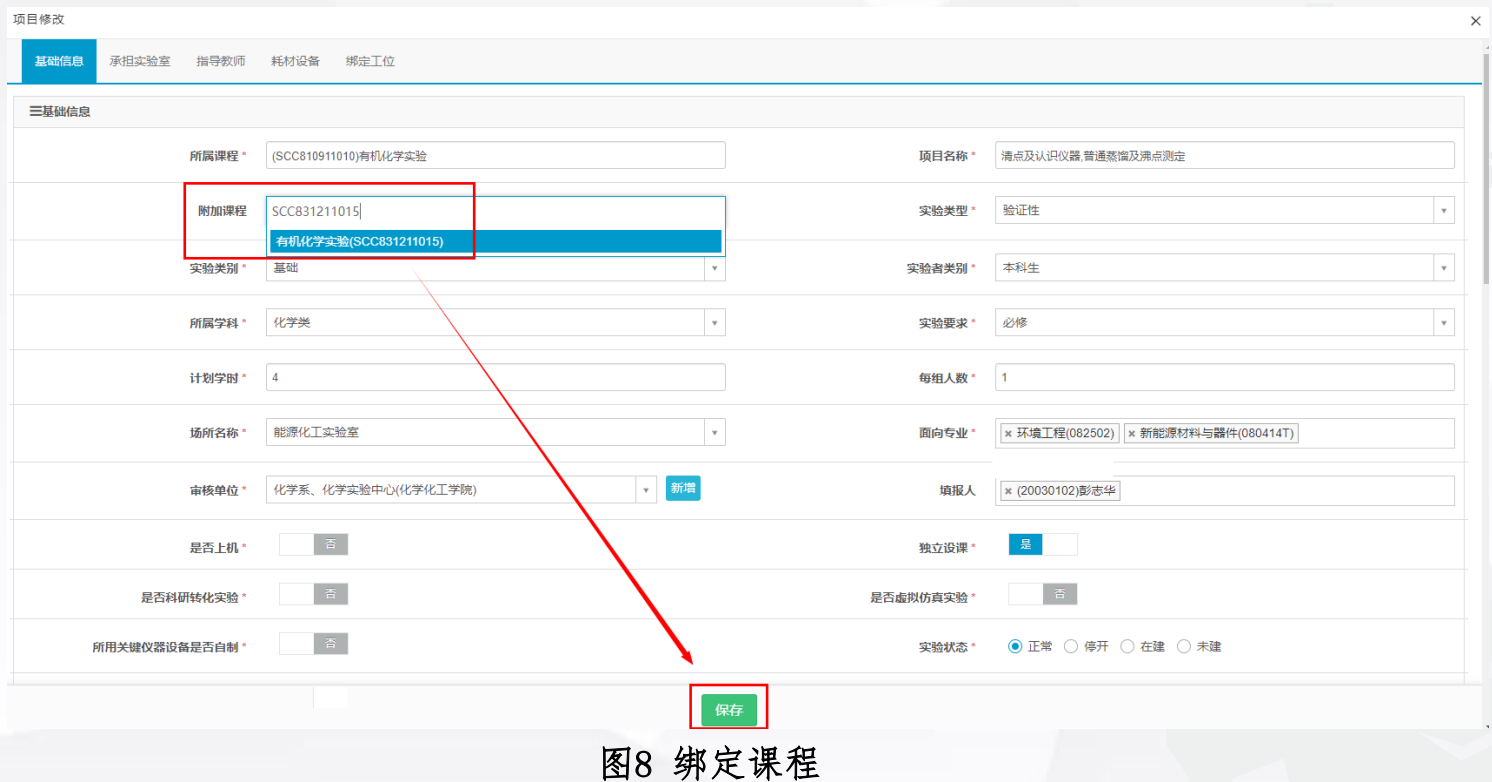

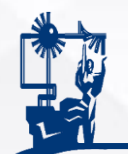

### 2.系/中心实验教学负责人——(3)设置本学期开设项目

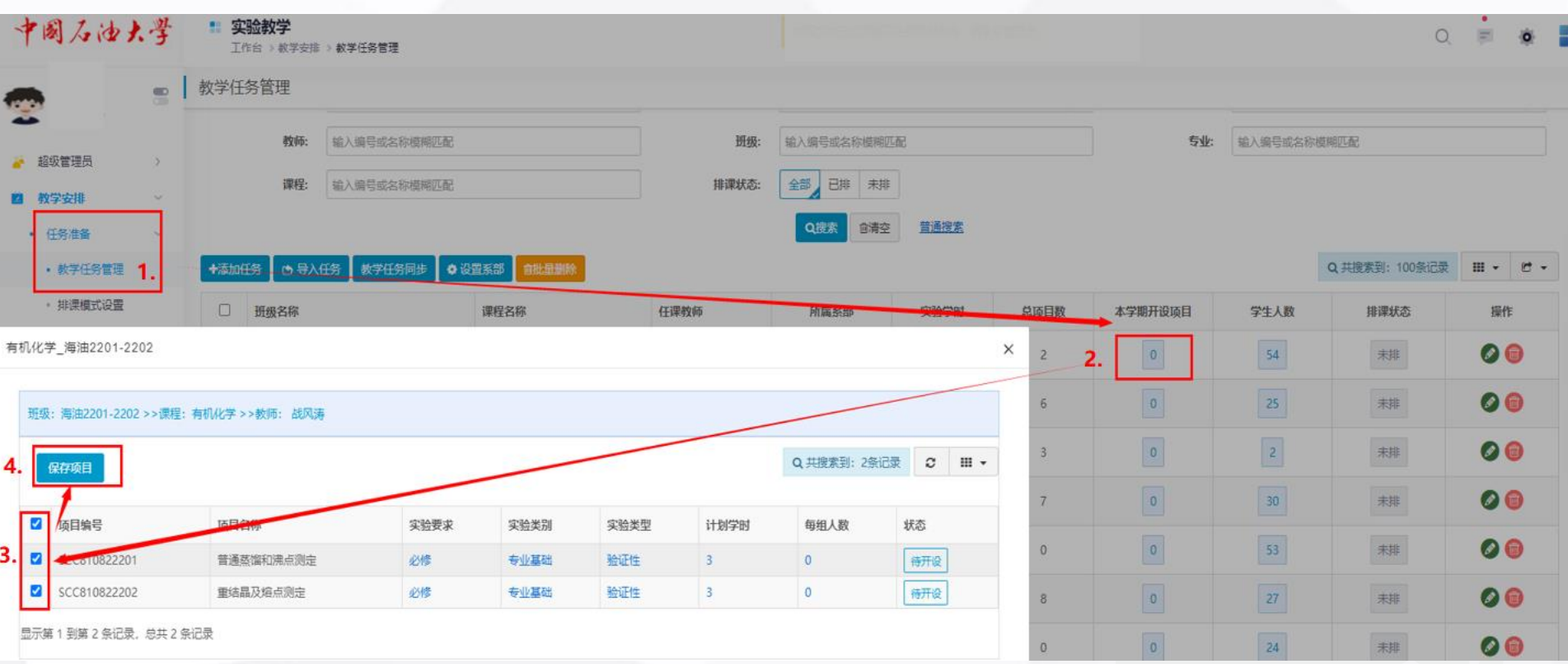

#### 图9 设置本学期开设项目

注意: 本学期开设项目可由系/中心负责人或教师设置。

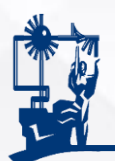

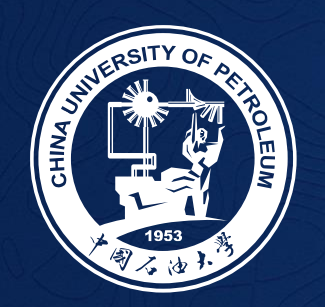

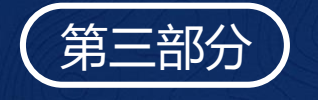

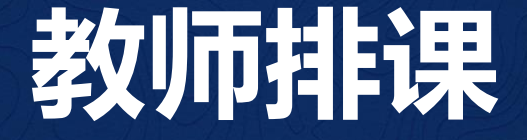

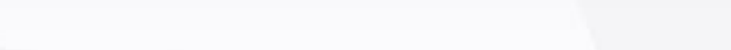

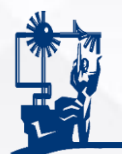

● 教学质量

### 五种排课方式:

(202220232001520)

### 【常规排课】、【按项目排课】、【导入课表】、【实验选课】、【同步教务课表】 分别适合不同情况,教师可选择一种排课方式,常用【常规排课】和【按项目排课】。

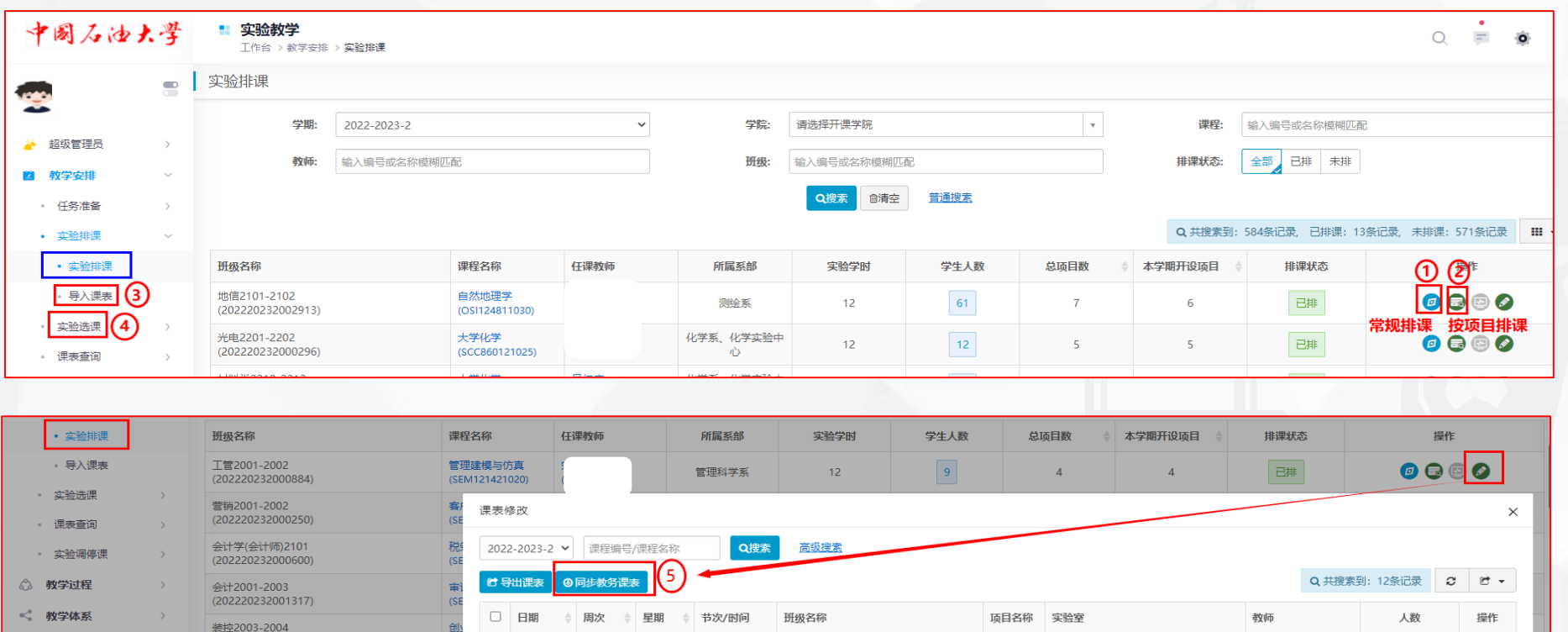

图10 五种排课方式

工管2001-2002

南教308(NJ308)

□ 20230502 第11周 星期2 3-5节

 $\overline{9}$ 

宋杰鲲(20000032)

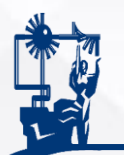

### 1.常规排课:易操作,可按绝对时间排课,建议使用。

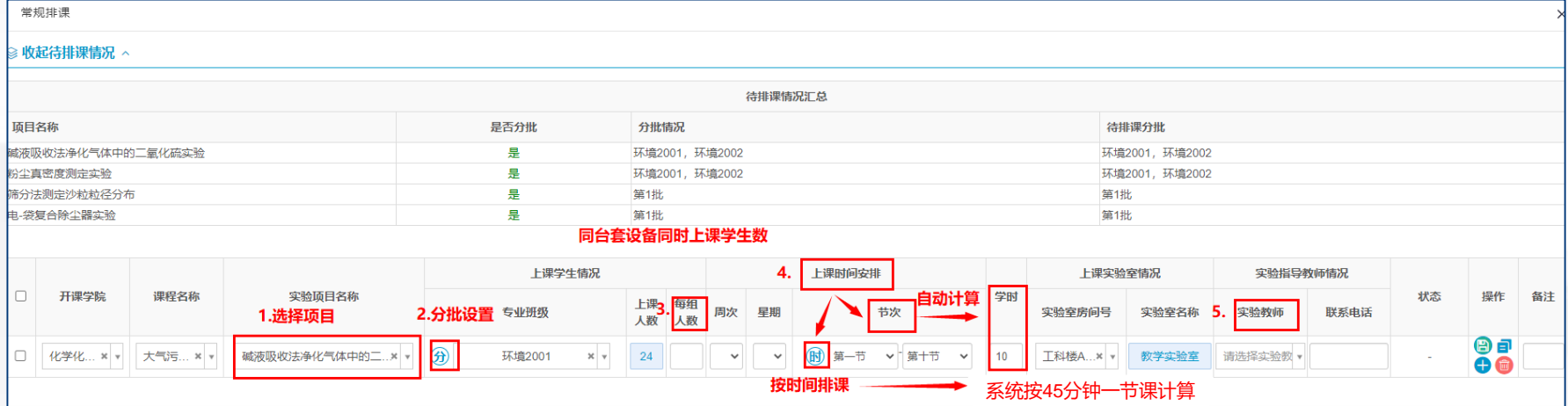

#### 可根据学生和实验室情况选择不同的分批方式

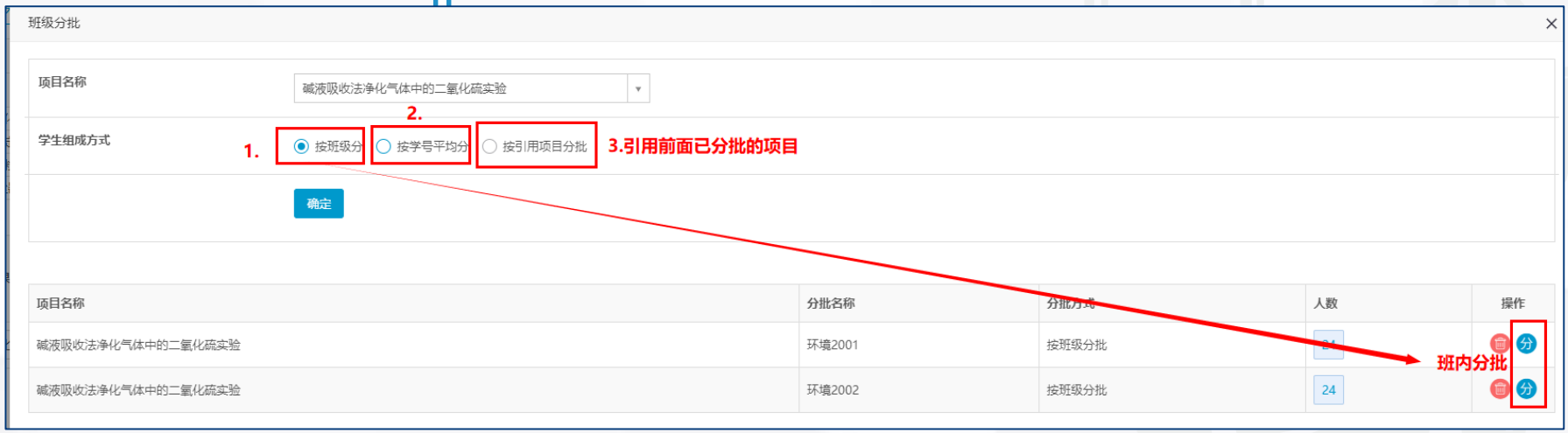

图11 常规排课

### 注意: 同一教学任务采用相同的排课方式和分批方法,上课人数不能为0。

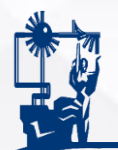

1.常规排课:排课完成后可对课表进行修改。

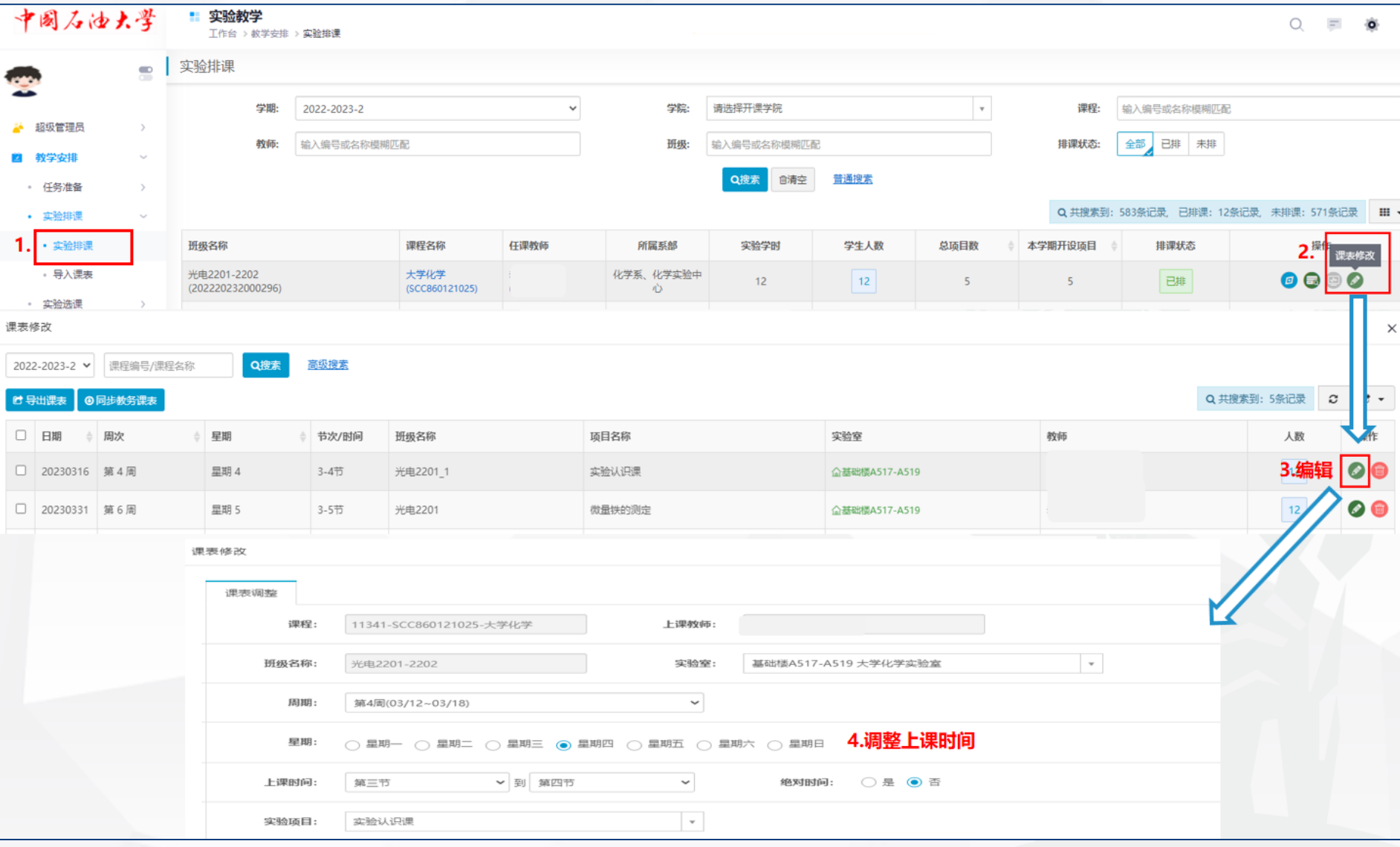

#### 图12 修改课表

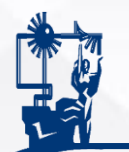

#### 2.按项目排课:简单易操作,可查询学生空闲时间(建议和学生再沟通确 认,确保排课无误),只能按节次排课,建议使用。

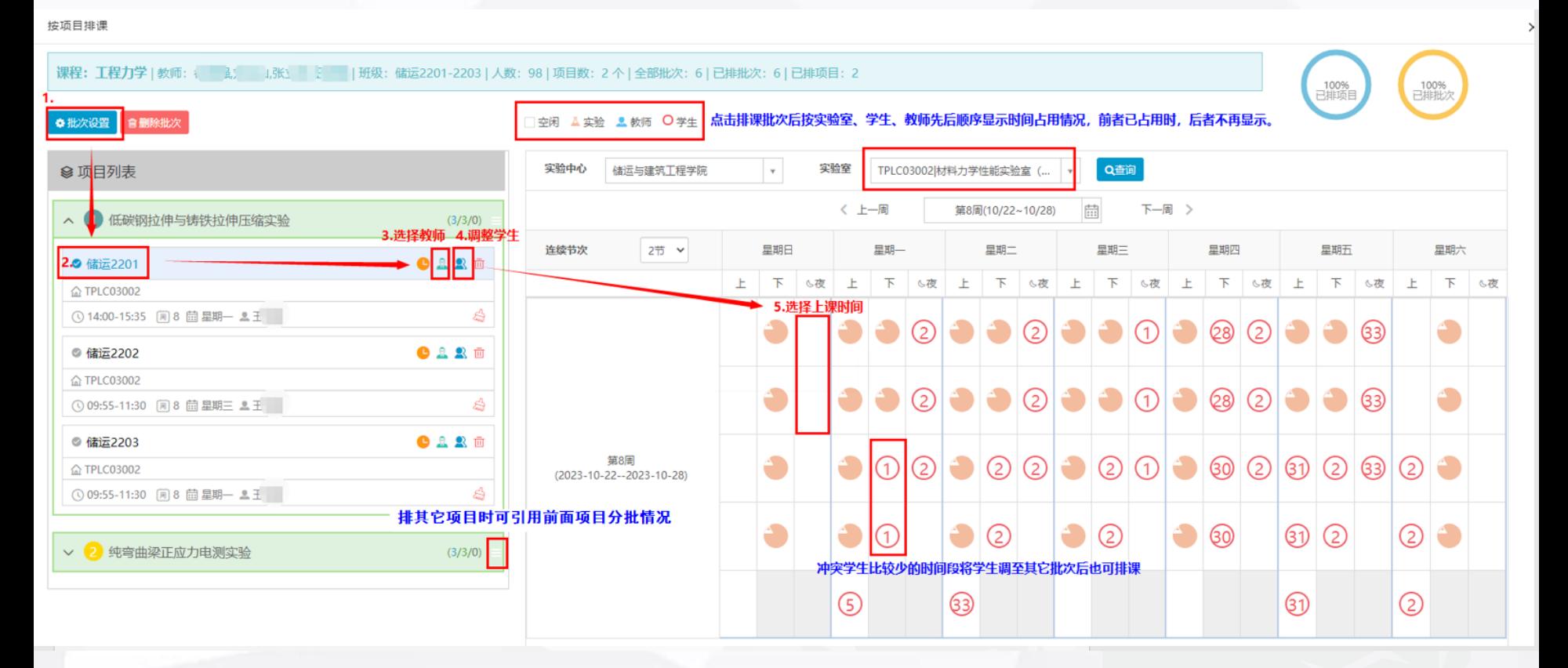

图13 按项目排课

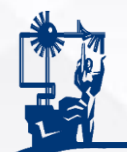

## 3.导入课表:教师按传统做法确定实验课表,填在下载的模板中,导入系 统,但是模板中的相关数据必须与系统数据一致,一般不建 议使用。

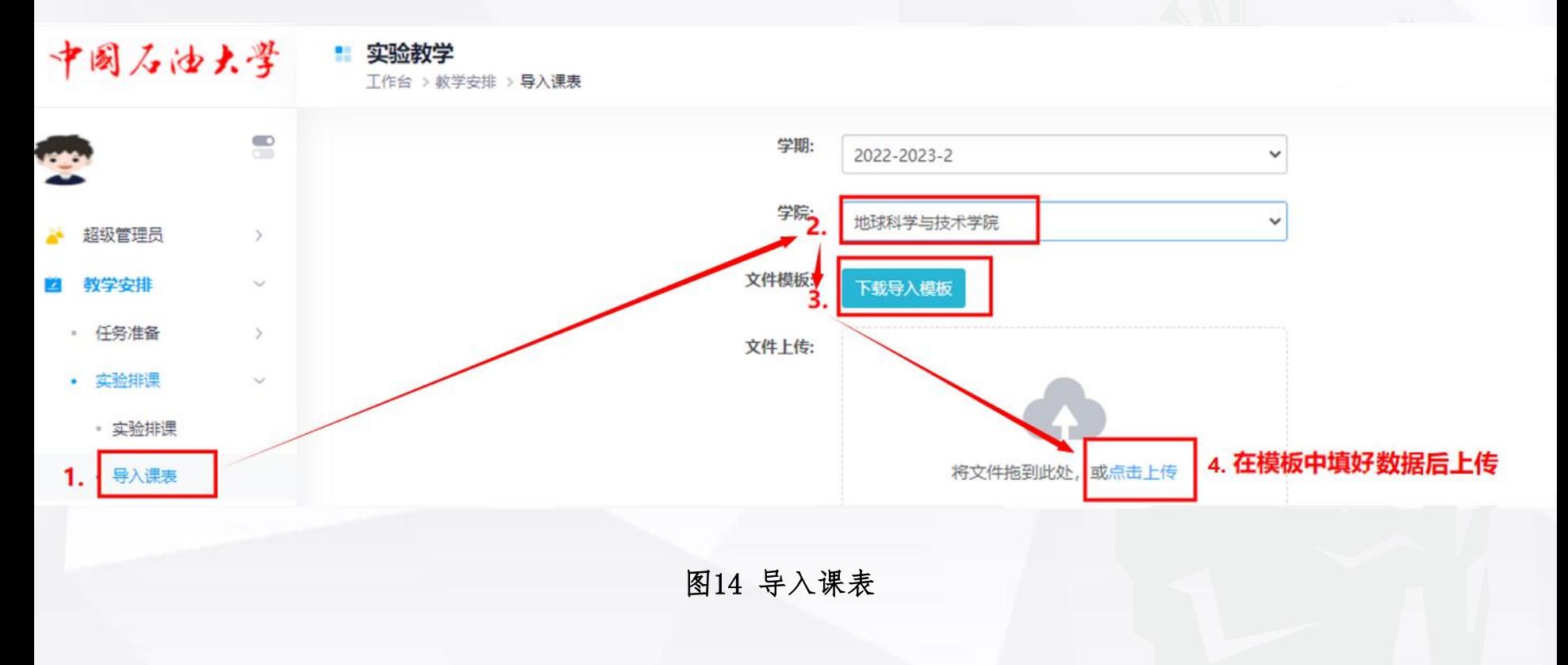

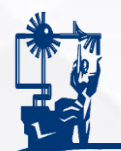

### 4.实验选课:适合全校公选实验课,操作复杂,非必要不使用。

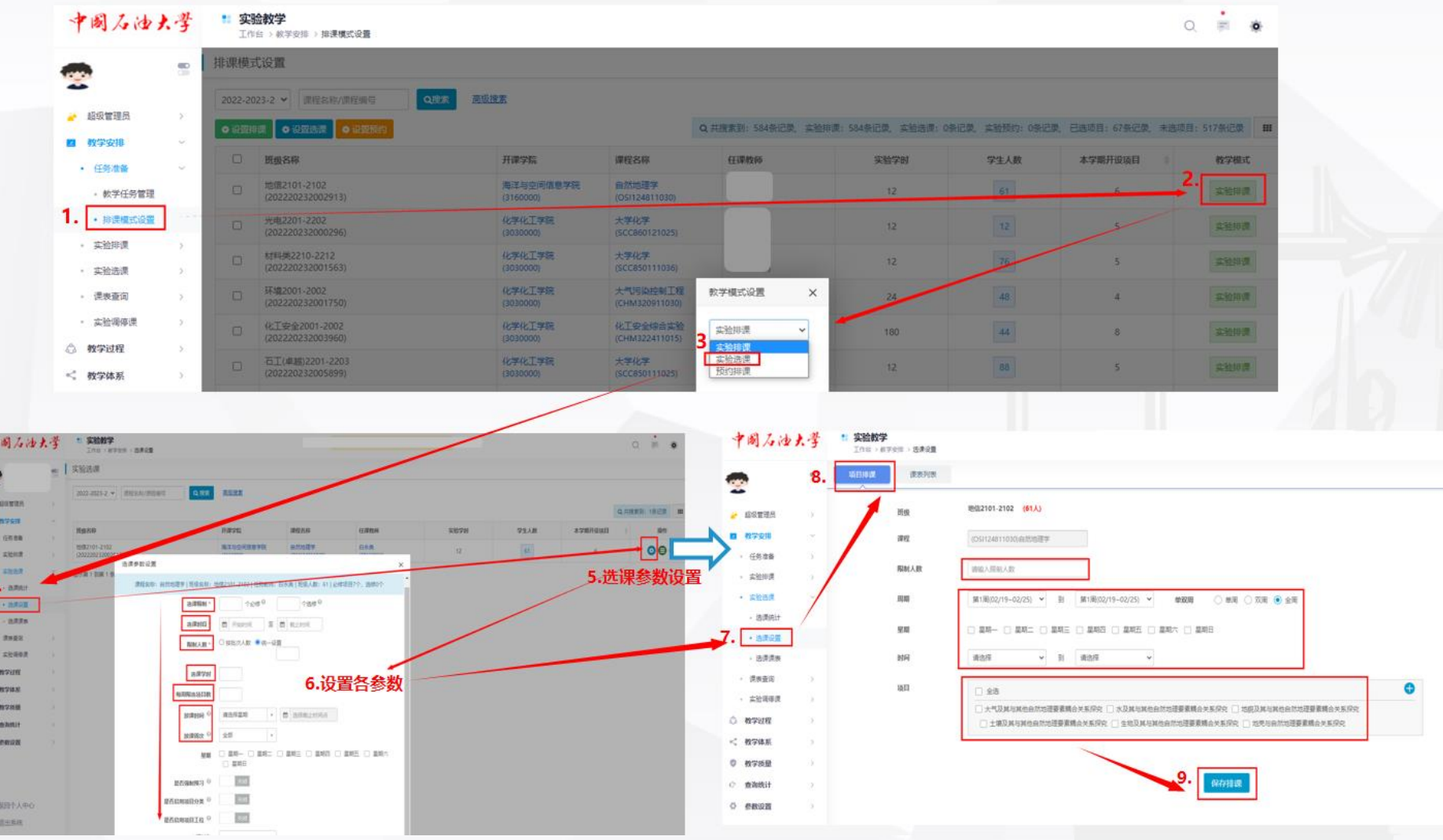

图15 实验选课

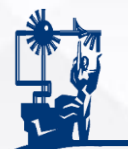

#### 5. 同步教务课表:适用于已在教务系统排课且不需要再分批的课程,由院 教学秘书同步教务课表,任课教师绑定实验项目即可。

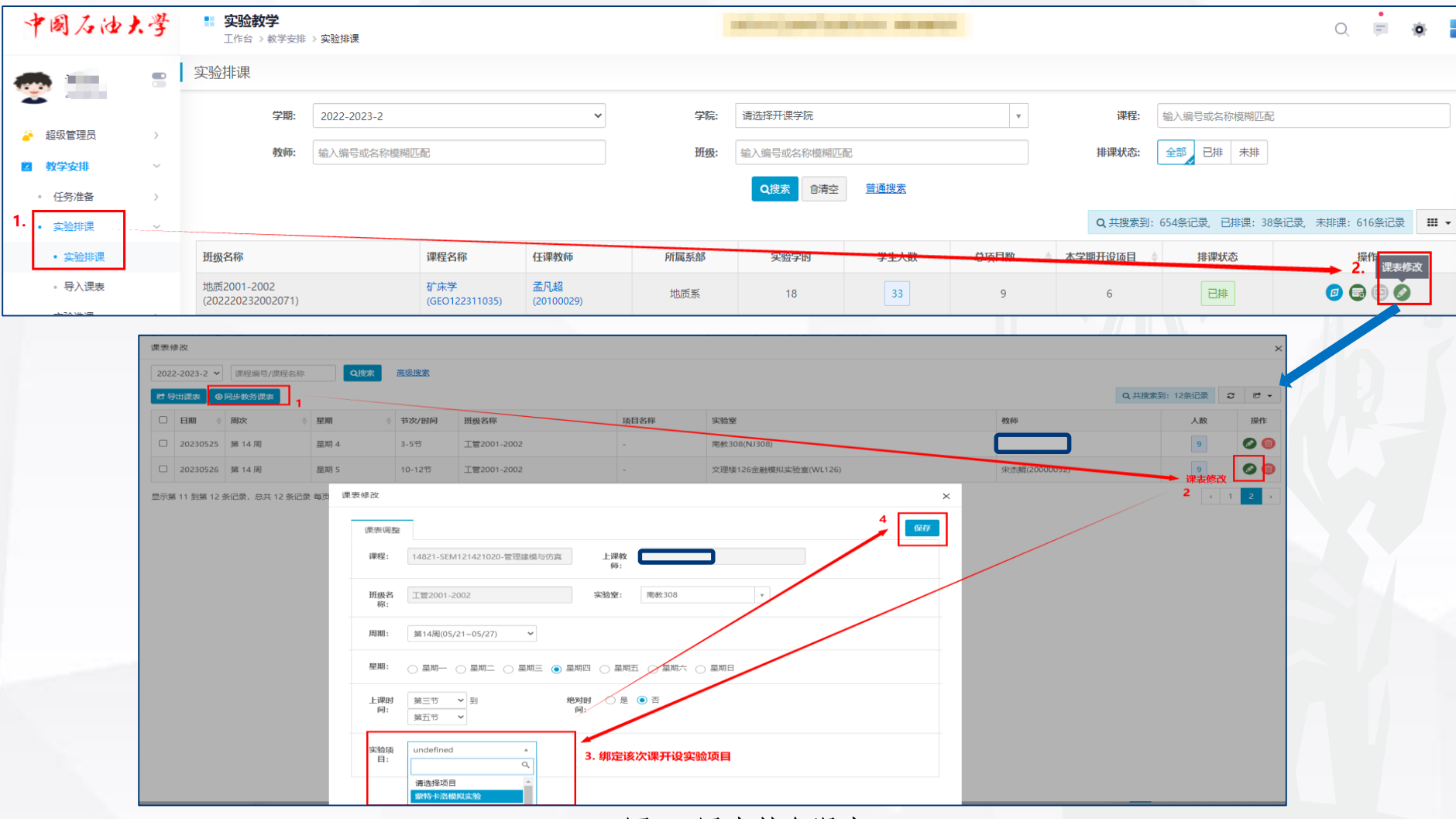

图16 同步教务课表

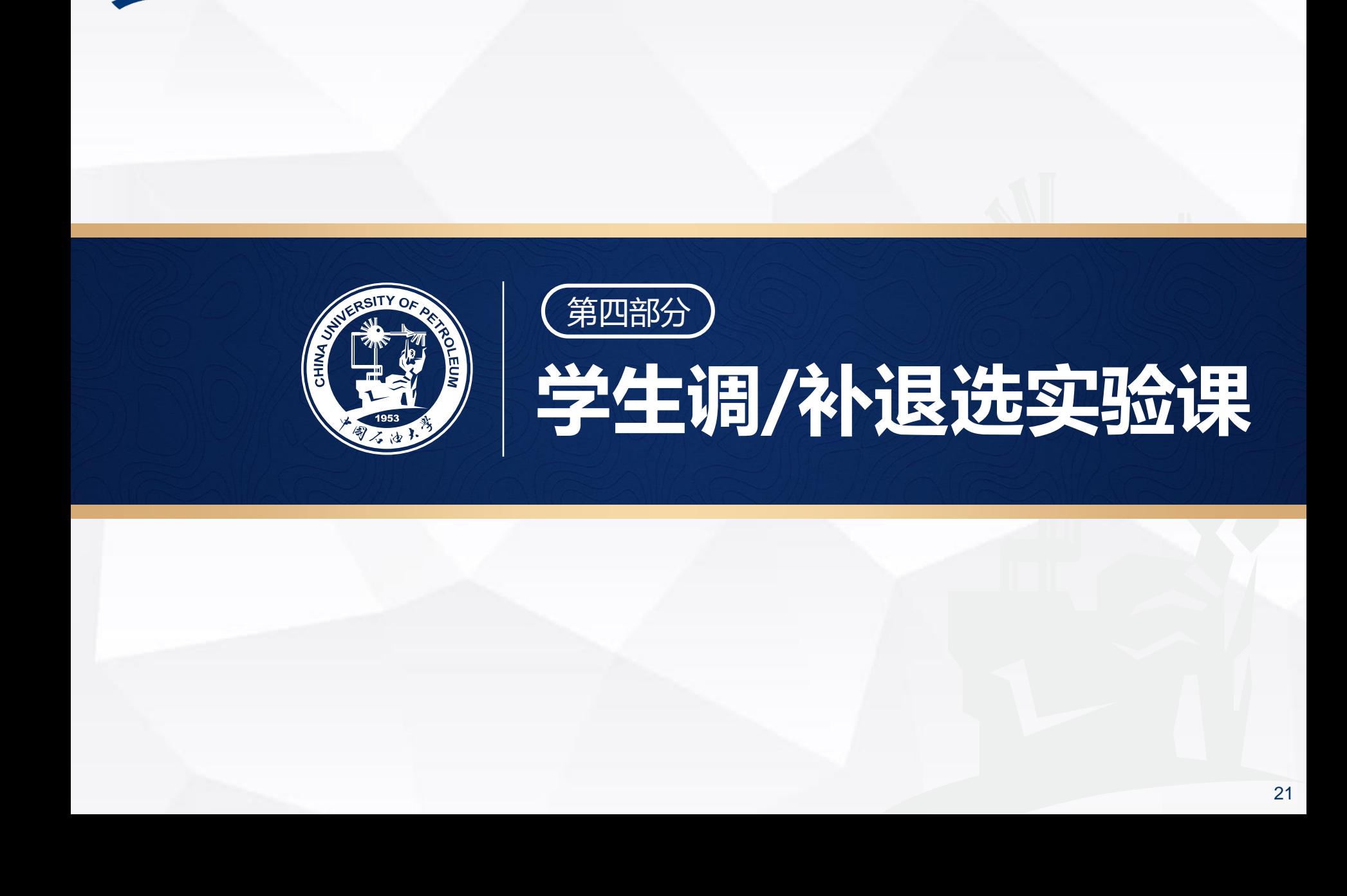

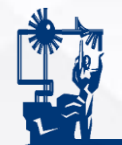

1.调课:学生应及时关注个人微信课表,尽量避免任选理论课及补退选 理论课时与排好的实验课程冲突,确实无法避免的,可登录数字石大→ 教学应用→实验教学管理系统→实验教学→调课,在有空位的情况下发 起实验调课申请,经原任课教师及现任课教师审批后可完成实验调课, 无空位时请联系任课教师协商解决。

#### 2.补退选课:学籍异动及补退选理论课的学生可登陆实验教学管理系统 补退选要求的实验项目。如没有空位请联系任课教师协商解决。 中国石油大学实验教学管理平台

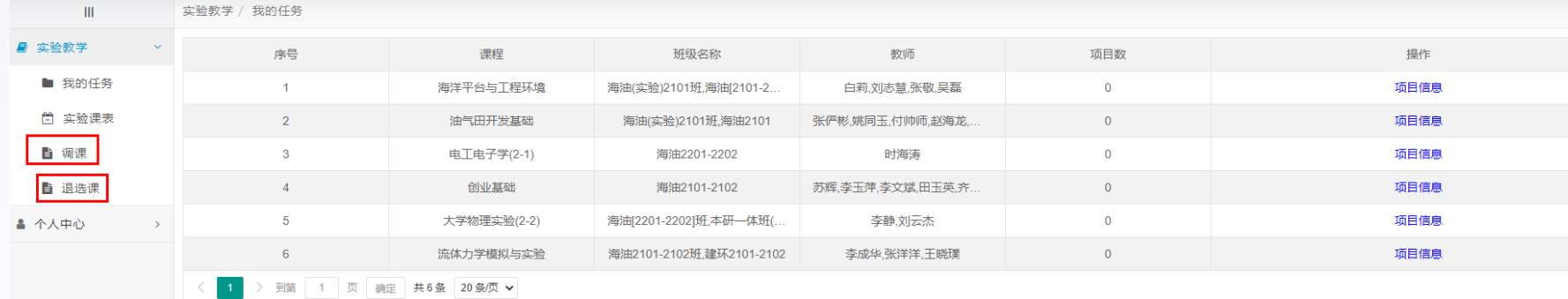

#### 图17 学生调/补退选实验课

- 注意:1.按绝对时间排课的实验课,微信课表中仅占用一节课位置,上课时 间以课表中课程名称前时间为准;
	- 2. 实验排课期间微信课表每半小时更新一次, 其余时间每天同步一次;
	- 3.调/补退选实验课在9月16日12:00-9月23日12:00完成。

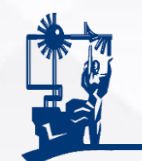

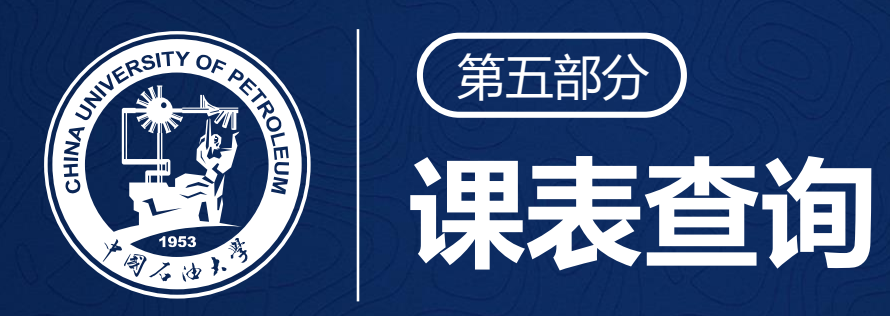

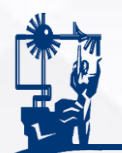

### 1.系统查询:可查询实验课表、本学期理论课表、本学期教学总课表

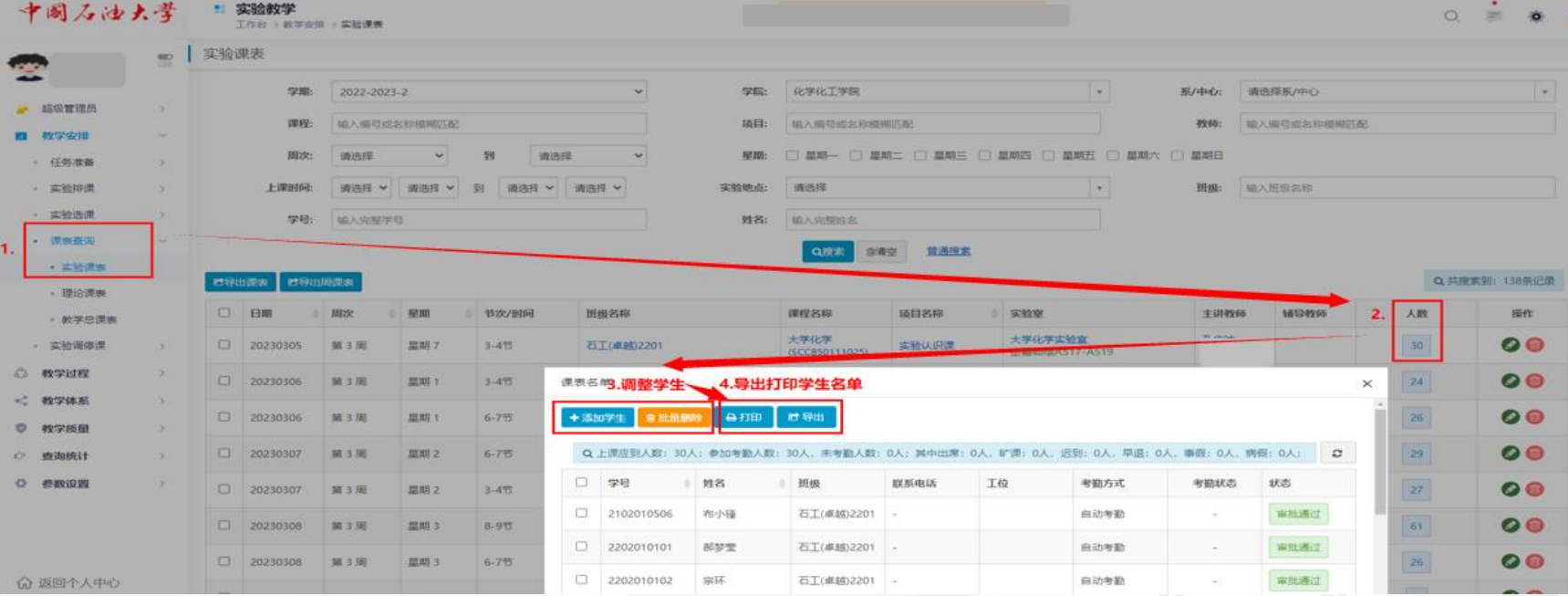

#### 图18 系统查询课表

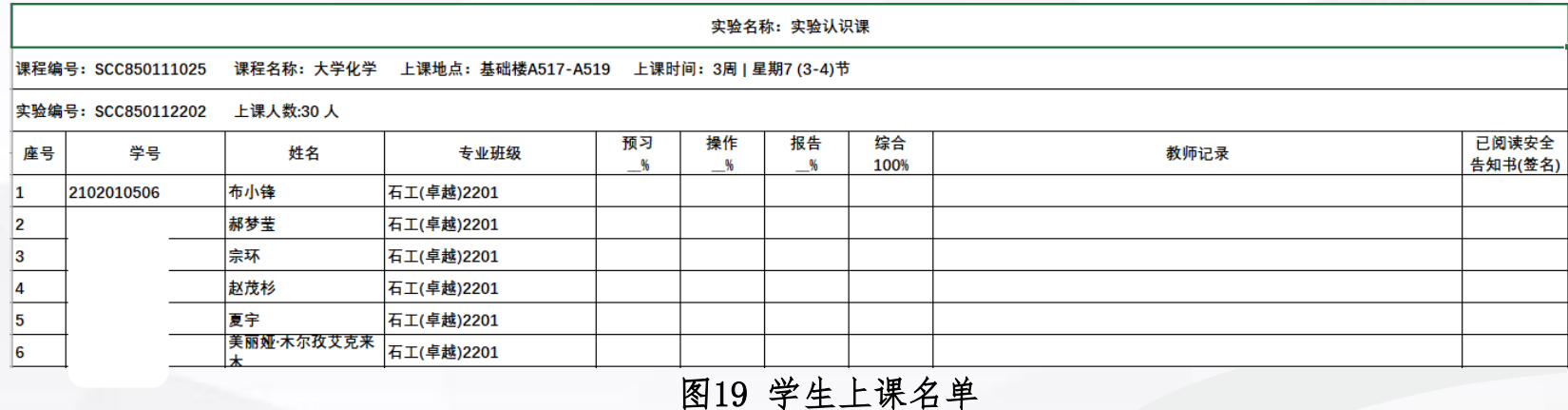

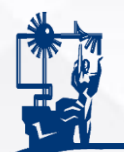

### 2.微信课表查询:石油大学公众号→教务信息→微查询→

教师课表 学生课表

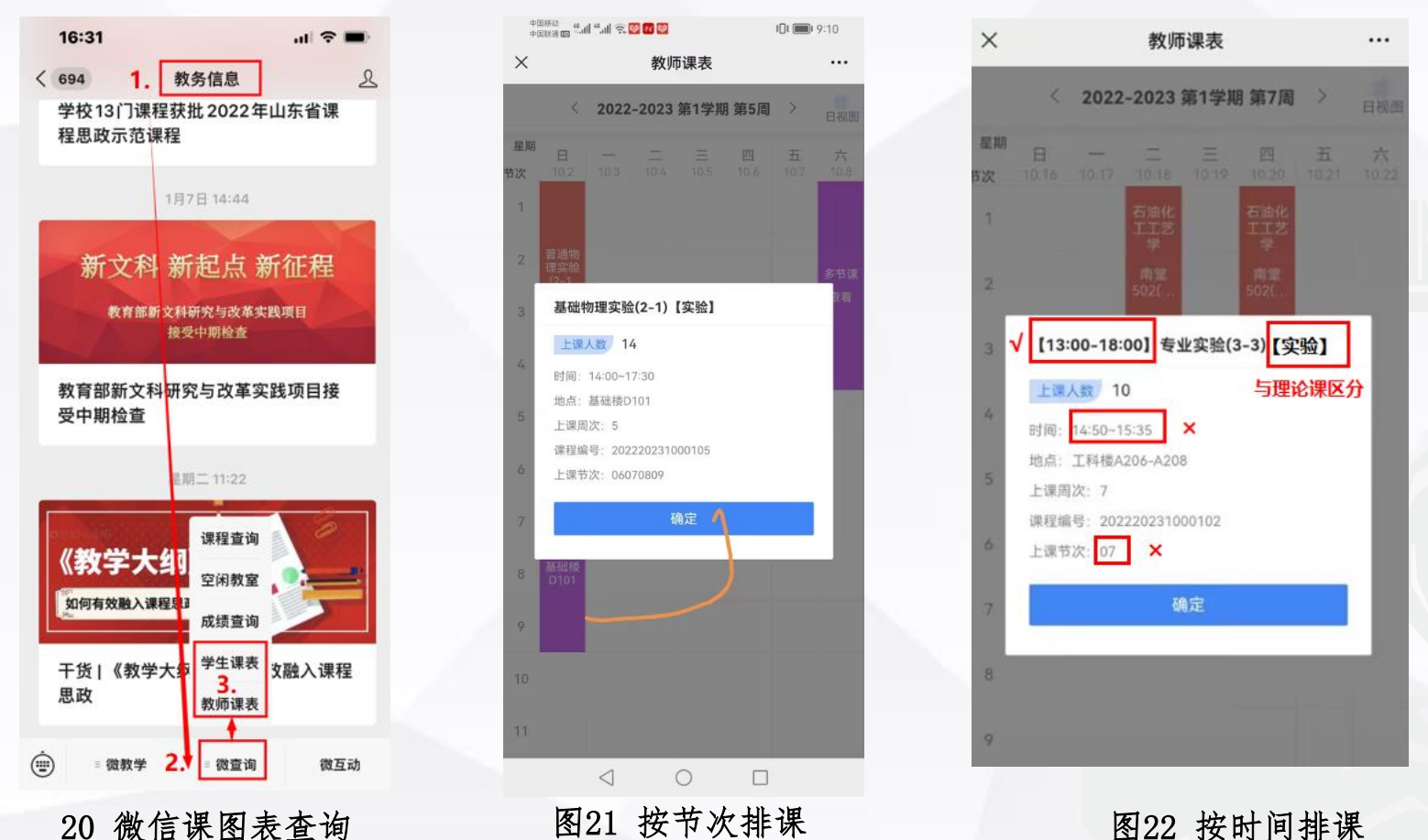

注意: 给学生强调按时间排课的实验以课程名称前的上课时间为准。 实验课程名称后有【实验】两字,与理论课以示区分。

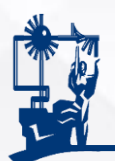

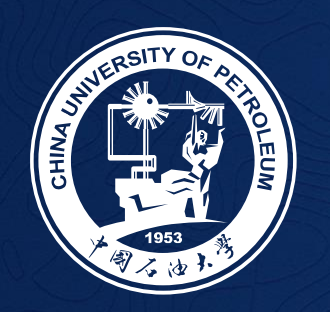

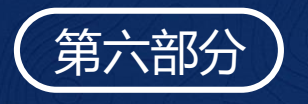

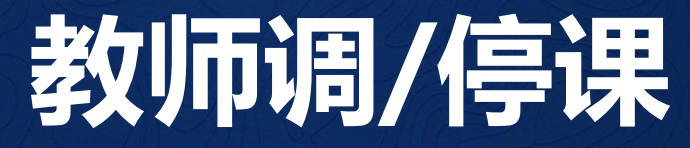

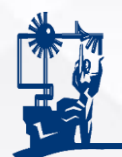

### 1.教师发起调/停课申请

实践教学科。

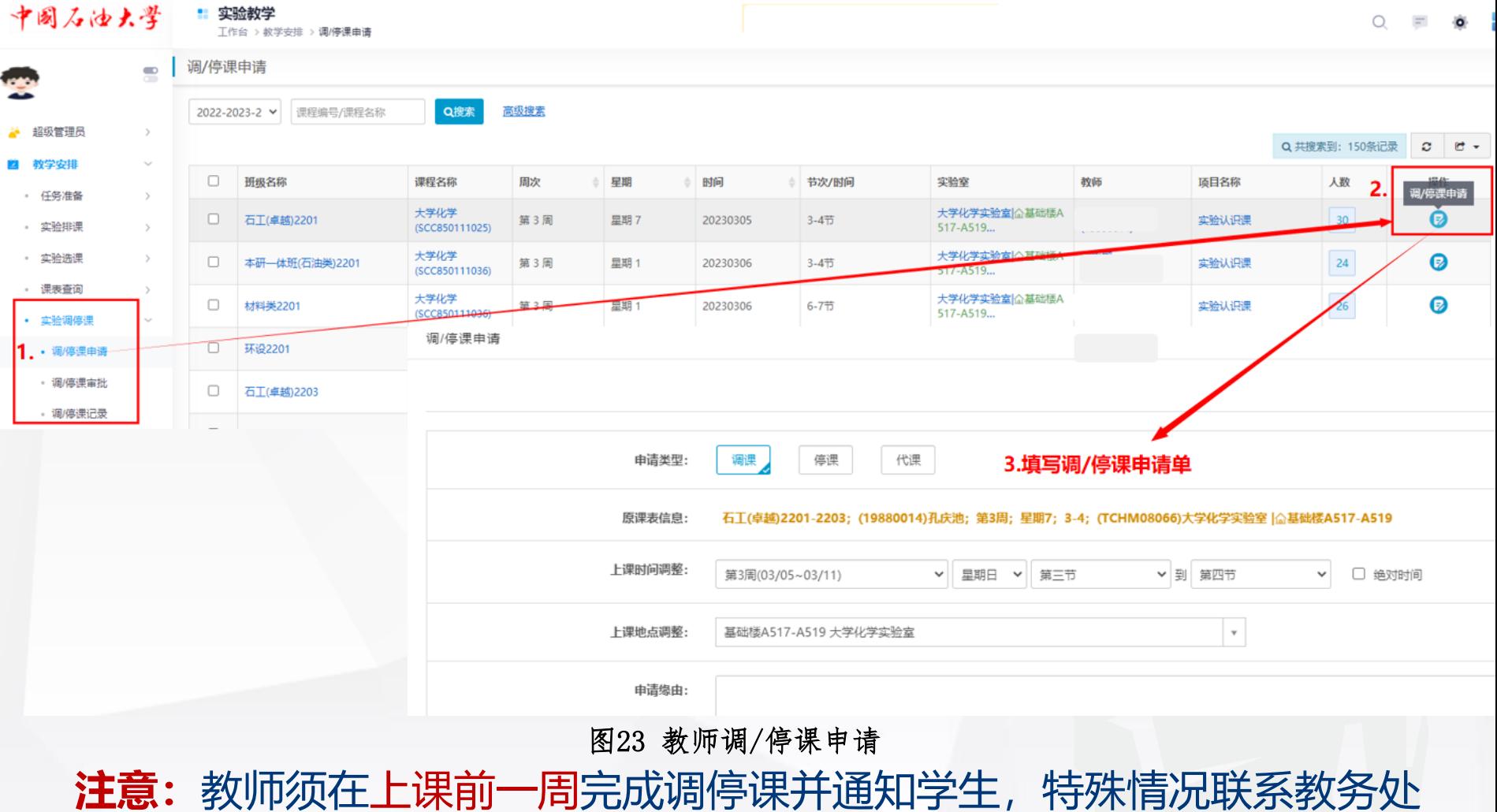

27

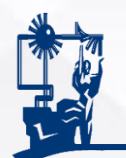

### 2.系、院、校三级审批

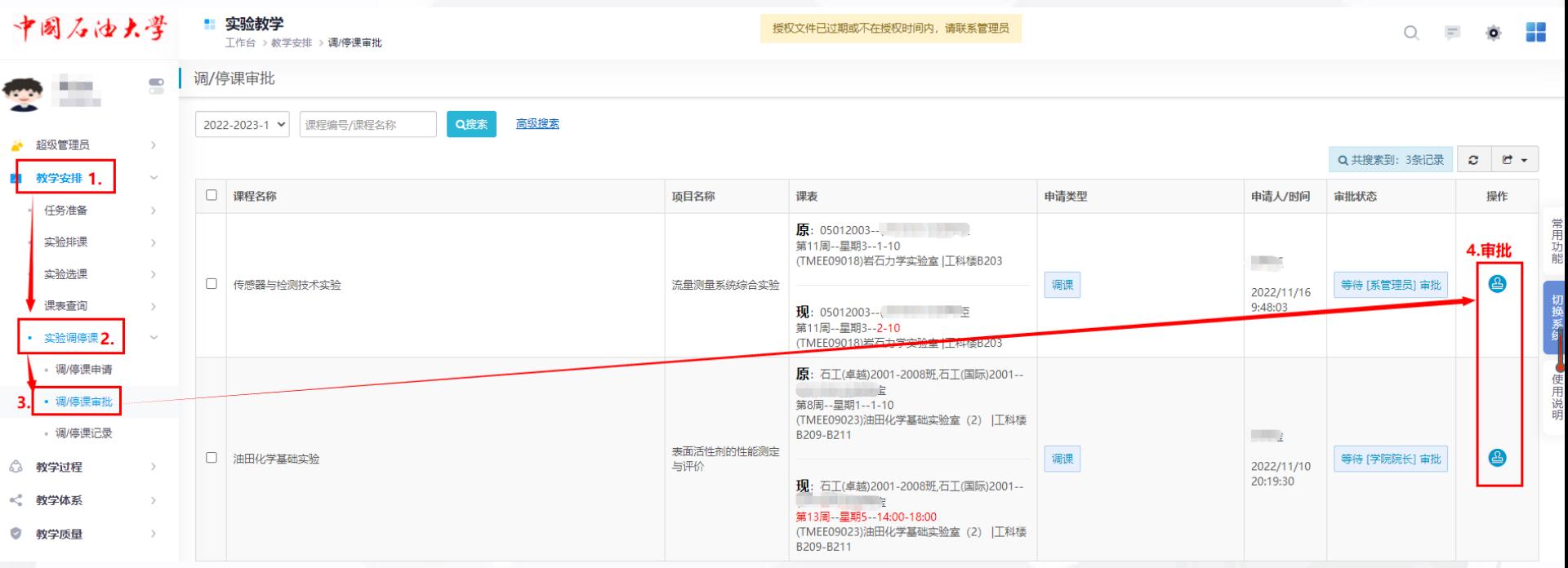

图24 教师调/停课审批

**注意:**相关负责人须在当周完成下一周的调停课审批。

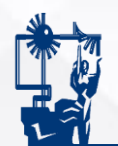

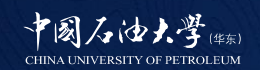

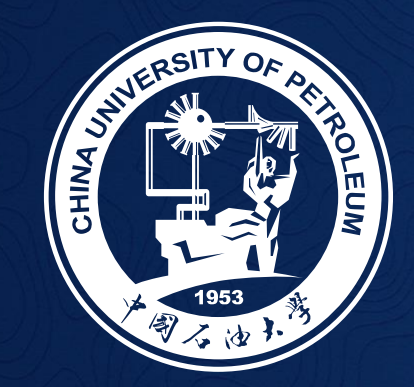

# **使用系统时如遇问题请联系教务处 欢迎提出宝贵意见和建议 谢谢!**

联系人:尹玉芳 电话:86981896,QQ:40121117